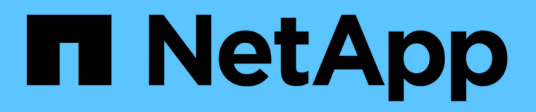

## **Implementazione di Cloud Volumes ONTAP**

Cloud Manager 3.6

NetApp March 25, 2024

This PDF was generated from https://docs.netapp.com/it-it/occm36/reference\_before.html on March 25, 2024. Always check docs.netapp.com for the latest.

# **Sommario**

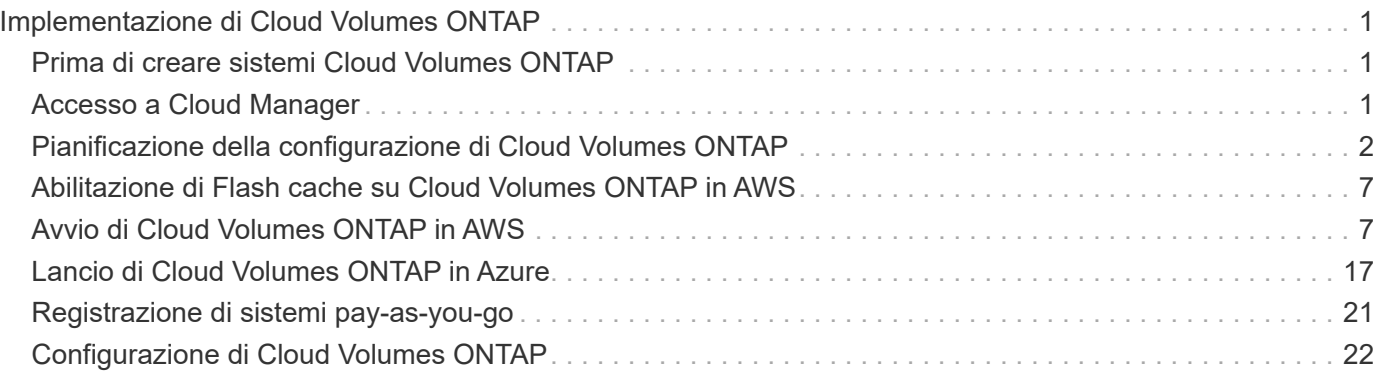

# <span id="page-2-0"></span>**Implementazione di Cloud Volumes ONTAP**

## <span id="page-2-1"></span>**Prima di creare sistemi Cloud Volumes ONTAP**

Prima di utilizzare Cloud Manager per creare e gestire i sistemi Cloud Volumes ONTAP, l'amministratore di Cloud Manager deve aver preparato il networking e installato e configurato Cloud Manager.

L'amministratore dovrebbe aver seguito le istruzioni per iniziare a utilizzare il sistema ["In AWS"](https://docs.netapp.com/it-it/occm36/task_getting_started_aws.html) oppure ["In](https://docs.netapp.com/it-it/occm36/task_getting_started_azure.html) [Azure"](https://docs.netapp.com/it-it/occm36/task_getting_started_azure.html), e facoltativamente ["Configurare Cloud Manager"](https://docs.netapp.com/it-it/occm36/task_adding_cloud_accounts.html).

Prima di iniziare la distribuzione di Cloud Volumes ONTAP, devono sussistere le seguenti condizioni:

- I requisiti di rete AWS e Azure sono stati soddisfatti per Cloud Manager e Cloud Volumes ONTAP.
- Cloud Manager dispone delle autorizzazioni necessarie per eseguire operazioni in AWS e Azure per conto dell'utente.
- Ogni prodotto Cloud Volumes ONTAP che gli utenti implementeranno è stato sottoscritto dal marketplace AWS.
- Cloud Manager installato.
- (Facoltativo) sono stati definiti tenant aggiuntivi.
- (Facoltativo) sono stati creati ulteriori account utente, che possono includere gli amministratori tenant e gli amministratori dell'ambiente di lavoro.

## <span id="page-2-2"></span>**Accesso a Cloud Manager**

È possibile accedere a Cloud Manager da qualsiasi browser Web che dispone di una connessione al sistema Cloud Manager. È necessario effettuare l'accesso utilizzando un ["NetApp Cloud Central"](https://cloud.netapp.com) account utente.

## **Fasi**

- 1. Aprire un browser Web e accedere a. ["NetApp Cloud Central"](https://cloud.netapp.com).
- 2. Fare clic su **Vai ai servizi dati cloud** e selezionare **Cloud Volumes ONTAP**.
- 3. Fare clic su **Vai a Cloud Manager** per il sistema Cloud Manager a cui si desidera accedere.

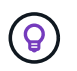

Se non compare alcun sistema nell'elenco, assicurarsi che l'amministratore di Cloud Manager abbia aggiunto il proprio account NetApp Cloud Central al sistema.

4. Accedi a Cloud Manager utilizzando il tuo account NetApp Cloud Central.

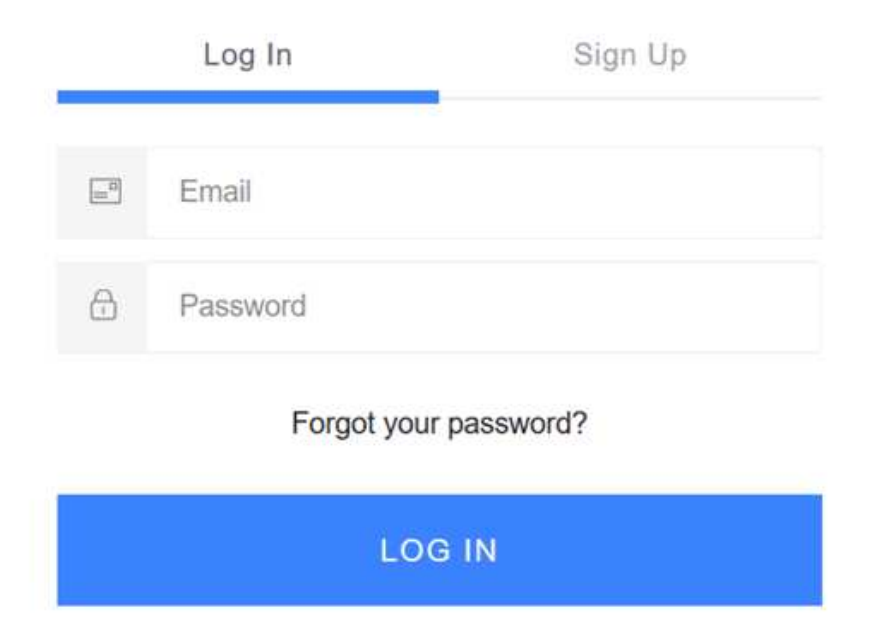

## <span id="page-3-0"></span>**Pianificazione della configurazione di Cloud Volumes ONTAP**

Quando si implementa Cloud Volumes ONTAP, è possibile scegliere un sistema preconfigurato che soddisfi i requisiti del carico di lavoro oppure creare una configurazione personalizzata. Se si sceglie una configurazione personalizzata, è necessario comprendere le opzioni disponibili.

## **Scelta di un tipo di licenza**

Cloud Volumes ONTAP è disponibile in AWS e Azure in due opzioni di prezzo: Pay-as-you-go e Bring Your Own License (BYOL). Per il pay-as-you-go, puoi scegliere tra tre licenze: Explore, Standard o Premium. Ogni licenza offre diverse capacità e opzioni di calcolo.

- ["Configurazioni supportate per Cloud Volumes ONTAP 9.5"](https://docs.netapp.com/us-en/cloud-volumes-ontap/reference_supported_configs_95.html)
- ["Configurazioni supportate per Cloud Volumes ONTAP 9.4"](https://docs.netapp.com/us-en/cloud-volumes-ontap/reference_supported_configs_94.html)
- ["Configurazioni supportate per il cloud ONTAP 9.3"](https://docs.netapp.com/us-en/cloud-volumes-ontap/reference_supported_configs_93.html)

## **Comprendere i limiti dello storage**

Il limite di capacità raw per un sistema Cloud Volumes ONTAP è legato alla licenza. Ulteriori limiti influiscono sulle dimensioni degli aggregati e dei volumi. Durante la pianificazione della configurazione, è necessario conoscere questi limiti.

• ["Limiti di storage per Cloud Volumes ONTAP 9.5"](https://docs.netapp.com/us-en/cloud-volumes-ontap/reference_storage_limits_95.html)

- ["Limiti di storage per Cloud Volumes ONTAP 9.4"](https://docs.netapp.com/us-en/cloud-volumes-ontap/reference_storage_limits_94.html)
- ["Limiti di storage per il cloud ONTAP 9.3"](https://docs.netapp.com/us-en/cloud-volumes-ontap/reference_storage_limits_93.html)

## **Dimensionamento del sistema in AWS**

Il dimensionamento del sistema Cloud Volumes ONTAP può aiutarti a soddisfare i requisiti di performance e capacità. Quando si sceglie un tipo di istanza, un tipo di disco e una dimensione del disco, è necessario tenere presenti alcuni punti chiave:

### **Tipo di istanza**

- Abbina i requisiti di carico di lavoro al throughput massimo e agli IOPS per ogni tipo di istanza EC2.
- Se diversi utenti scrivono nel sistema contemporaneamente, scegliere un tipo di istanza con CPU sufficienti per gestire le richieste.
- Se si dispone di un'applicazione in gran parte in lettura, scegliere un sistema con una quantità di RAM sufficiente.

["Documentazione AWS: Tipi di istanze Amazon EC2"](https://aws.amazon.com/ec2/instance-types/) ["Documentazione AWS: Istanze ottimizzate per Amazon EBS"](https://docs.aws.amazon.com/AWSEC2/latest/UserGuide/EBSOptimized.html)

## **Tipo di disco EBS**

Gli SSD General Purpose sono il tipo di disco più comune per Cloud Volumes ONTAP. Per visualizzare i casi di utilizzo dei dischi EBS, fare riferimento a. ["Documentazione AWS: Tipi di volume EBS"](http://docs.aws.amazon.com/AWSEC2/latest/UserGuide/EBSVolumeTypes.html).

### **Dimensione del disco EBS**

Quando si avvia un sistema Cloud Volumes ONTAP, è necessario scegliere una dimensione iniziale del disco. Dopo di che, è possibile ["Lascia che Cloud Manager gestisca la capacità di un sistema per te"](https://docs.netapp.com/it-it/occm36/concept_storage_management.html), ma se lo si desidera ["costruisci gli aggregati"](https://docs.netapp.com/it-it/occm36/task_provisioning_storage.html#creating-aggregates), tenere presente quanto segue:

- Tutti i dischi di un aggregato devono avere le stesse dimensioni.
- Le prestazioni dei dischi EBS sono legate alle dimensioni dei dischi. La dimensione determina gli IOPS di riferimento e la durata massima del burst per i dischi SSD e il throughput di base e burst per i dischi HDD.
- In definitiva, è necessario scegliere le dimensioni del disco che offrono le *prestazioni sostenute* necessarie.
- Anche se si scelgono dischi più grandi (ad esempio, sei dischi da 4 TB), è possibile che non si ottengano tutti gli IOPS perché l'istanza EC2 può raggiungere il limite di larghezza di banda.

Per ulteriori informazioni sulle prestazioni dei dischi EBS, fare riferimento a. ["Documentazione AWS:](http://docs.aws.amazon.com/AWSEC2/latest/UserGuide/EBSVolumeTypes.html) [Tipi di volume EBS"](http://docs.aws.amazon.com/AWSEC2/latest/UserGuide/EBSVolumeTypes.html).

Guarda il seguente video per ulteriori dettagli sul dimensionamento del tuo sistema Cloud Volumes ONTAP in AWS:

[\[\]](https://www.youtube.com/watch?v=GELcXmOuYPw) | *https://img.youtube.com/vi/GELcXmOuYPw/maxresdefault.jpg*

## **Dimensionamento del sistema in Azure**

Il dimensionamento del sistema Cloud Volumes ONTAP può aiutarti a soddisfare i requisiti di performance e capacità. Quando si sceglie un tipo di macchina virtuale, un tipo di disco e una dimensione del disco, è necessario tenere presenti alcuni punti chiave:

### **Tipo di macchina virtuale**

Esaminare i tipi di macchine virtuali supportati in ["Note di rilascio di Cloud Volumes ONTAP"](http://docs.netapp.com/cloud-volumes-ontap/us-en/index.html) Quindi, esaminare i dettagli relativi a ciascun tipo di macchina virtuale supportato. Tenere presente che ogni tipo di macchina virtuale supporta un numero specifico di dischi dati.

- ["Documentazione di Azure: Dimensioni generali delle macchine virtuali"](https://docs.microsoft.com/en-us/azure/virtual-machines/linux/sizes-general#dsv2-series)
- ["Documentazione di Azure: Dimensioni delle macchine virtuali ottimizzate per la memoria"](https://docs.microsoft.com/en-us/azure/virtual-machines/linux/sizes-memory#dsv2-series-11-15)

#### **Tipo di disco Azure**

Quando crei volumi per Cloud Volumes ONTAP, devi scegliere lo storage cloud sottostante che Cloud Volumes ONTAP utilizza come disco.

I sistemi HA utilizzano i blob di pagina Premium. Nel frattempo, i sistemi a nodo singolo possono utilizzare due tipi di dischi gestiti Azure:

- *Dischi gestiti SSD Premium* offrono performance elevate per carichi di lavoro i/o-intensive a un costo più elevato.
- I *dischi gestiti SSD standard* offrono performance costanti per i carichi di lavoro che richiedono IOPS ridotti.
- *Dischi gestiti HDD standard* sono una buona scelta se non hai bisogno di IOPS elevati e vuoi ridurre i costi.

Per ulteriori informazioni sui casi di utilizzo di questi dischi, vedere ["Documentazione di Microsoft Azure:](https://azure.microsoft.com/documentation/articles/storage-introduction/) [Introduzione allo storage Microsoft Azure"](https://azure.microsoft.com/documentation/articles/storage-introduction/).

#### **Dimensioni del disco Azure**

Quando si avviano le istanze di Cloud Volumes ONTAP, è necessario scegliere la dimensione predefinita del disco per gli aggregati. Cloud Manager utilizza questa dimensione del disco per l'aggregato iniziale e per qualsiasi aggregato aggiuntivo creato quando si utilizza l'opzione di provisioning semplice. È possibile creare aggregati che utilizzano una dimensione del disco diversa da quella predefinita di ["utilizzando](https://docs.netapp.com/it-it/occm36/task_provisioning_storage.html#creating-aggregates) [l'opzione di allocazione avanzata"](https://docs.netapp.com/it-it/occm36/task_provisioning_storage.html#creating-aggregates).

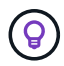

Tutti i dischi di un aggregato devono avere le stesse dimensioni.

Quando si sceglie una dimensione del disco, è necessario prendere in considerazione diversi fattori. Le dimensioni del disco influiscono sul costo dello storage, sulle dimensioni dei volumi che è possibile creare in un aggregato, sulla capacità totale disponibile per Cloud Volumes ONTAP e sulle performance dello storage.

Le prestazioni di Azure Premium Storage sono legate alle dimensioni del disco. I dischi più grandi offrono IOPS e throughput più elevati. Ad esempio, la scelta di dischi da 1 TB può offrire prestazioni migliori rispetto ai dischi da 500 GB, a un costo superiore.

Non esistono differenze di performance tra le dimensioni dei dischi per lo storage standard. È necessario scegliere le dimensioni del disco in base alla capacità richiesta.

Fare riferimento a Azure per IOPS e throughput in base alle dimensioni del disco:

- ["Microsoft Azure: Prezzi dei dischi gestiti"](https://azure.microsoft.com/en-us/pricing/details/managed-disks/)
- ["Microsoft Azure: Page Blobs pricing"](https://azure.microsoft.com/en-us/pricing/details/storage/page-blobs/)

## **Scelta della velocità di scrittura**

Cloud Manager consente di scegliere un'impostazione della velocità di scrittura per i sistemi Cloud Volumes ONTAP a nodo singolo. Prima di scegliere una velocità di scrittura, è necessario comprendere le differenze tra le impostazioni normali e alte e i rischi e le raccomandazioni quando si utilizza un'elevata velocità di scrittura.

#### **Differenza tra la velocità di scrittura normale e l'alta velocità di scrittura**

Quando si sceglie la normale velocità di scrittura, i dati vengono scritti direttamente su disco, riducendo così la probabilità di perdita di dati in caso di un'interruzione non pianificata del sistema.

Quando si sceglie un'elevata velocità di scrittura, i dati vengono memorizzati nel buffer prima che vengano scritti su disco, garantendo prestazioni di scrittura più rapide. A causa di questo caching, vi è la possibilità di perdita di dati in caso di un'interruzione non pianificata del sistema.

La quantità di dati che è possibile perdere in caso di interruzione non pianificata del sistema è l'intervallo degli ultimi due punti di coerenza. Un punto di coerenza è l'azione di scrittura dei dati bufferizzati su disco. Un punto di coerenza si verifica quando il registro di scrittura è pieno o dopo 10 secondi (a seconda di quale condizione si verifica per prima). Tuttavia, le performance del volume di AWS EBS possono influire sul tempo di elaborazione dei punti di coerenza.

### **Quando utilizzare un'elevata velocità di scrittura**

L'elevata velocità di scrittura è una buona scelta se per il carico di lavoro sono richieste prestazioni di scrittura rapide e se si può resistere al rischio di perdita di dati in caso di un'interruzione non pianificata del sistema.

### **Consigli quando si utilizza un'elevata velocità di scrittura**

Se si attiva l'alta velocità di scrittura, è necessario garantire la protezione in scrittura a livello di applicazione.

## **Scelta di un profilo di utilizzo del volume**

ONTAP include diverse funzionalità di efficienza dello storage che consentono di ridurre la quantità totale di storage necessaria. Quando crei un volume in Cloud Manager, puoi scegliere un profilo che abiliti queste funzionalità o un profilo che le disabiliti. Dovresti saperne di più su queste funzionalità per aiutarti a decidere quale profilo utilizzare.

Le funzionalità di efficienza dello storage NetApp offrono i seguenti vantaggi:

#### **Thin provisioning**

Presenta uno storage logico maggiore per gli host o gli utenti rispetto al pool di storage fisico. Invece di preallocare lo spazio di storage, lo spazio di storage viene allocato dinamicamente a ciascun volume durante la scrittura dei dati.

#### **Deduplica**

Migliora l'efficienza individuando blocchi di dati identici e sostituendoli con riferimenti a un singolo blocco condiviso. Questa tecnica riduce i requisiti di capacità dello storage eliminando blocchi di dati ridondanti che risiedono nello stesso volume.

#### **Compressione**

Riduce la capacità fisica richiesta per memorizzare i dati comprimendo i dati all'interno di un volume su storage primario, secondario e di archivio.

## **Foglio di lavoro delle informazioni di rete AWS**

Quando si avvia Cloud Volumes ONTAP in AWS, è necessario specificare i dettagli della rete VPC. È possibile utilizzare un foglio di lavoro per raccogliere le informazioni dall'amministratore.

## **Informazioni di rete per Cloud Volumes ONTAP**

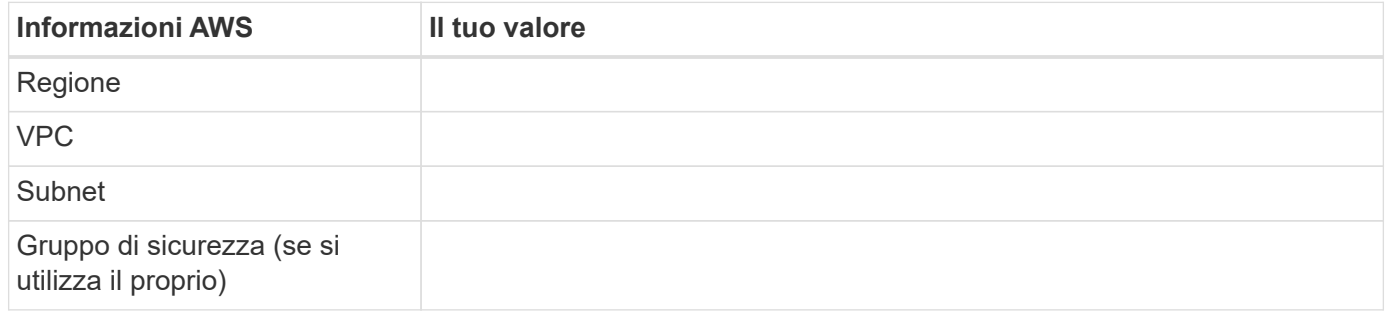

### **Informazioni di rete per una coppia ha in più AZS**

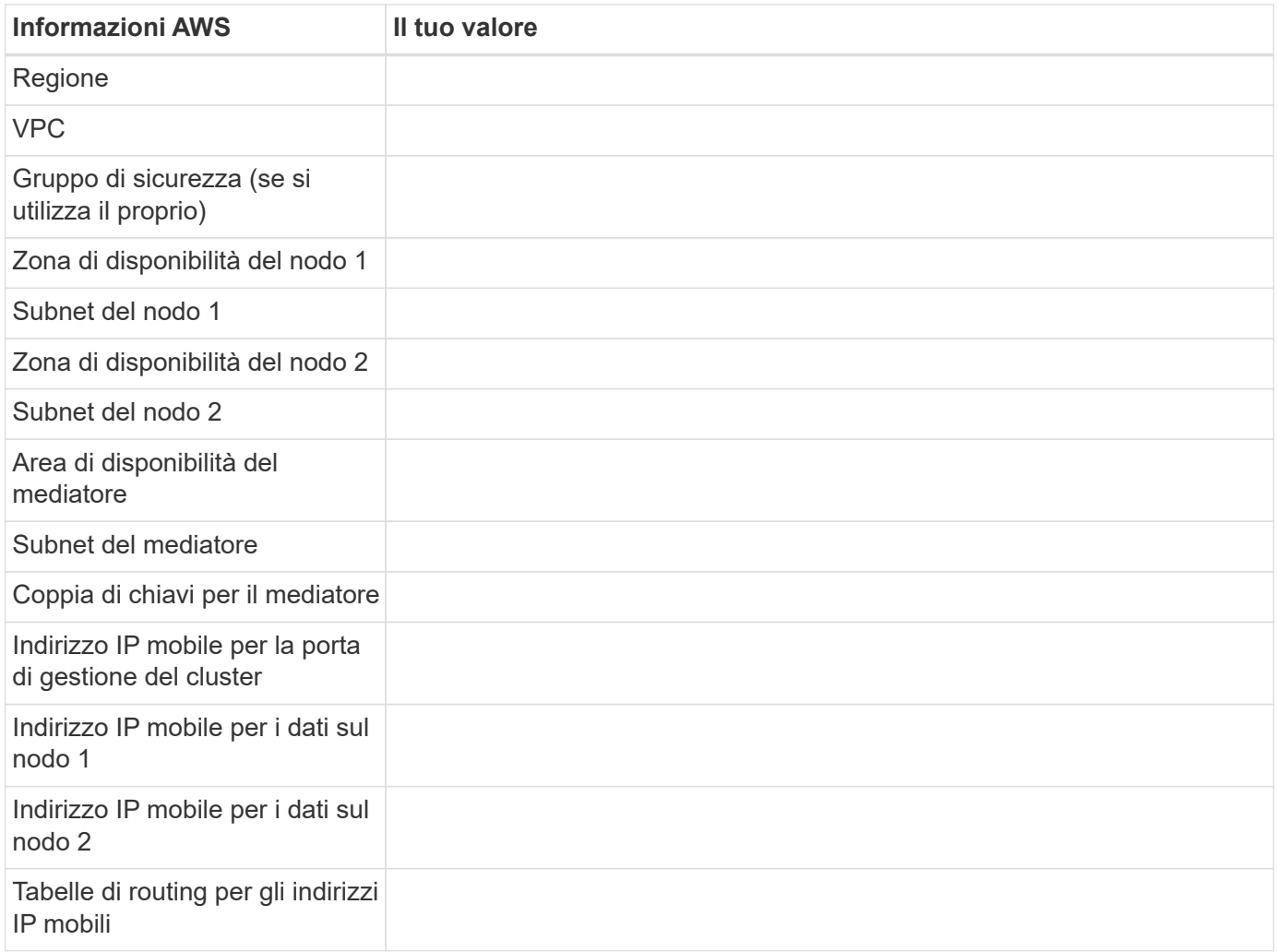

## **Foglio di lavoro con le informazioni di rete di Azure**

Quando si implementa Cloud Volumes ONTAP in Azure, è necessario specificare i dettagli della rete virtuale. È possibile utilizzare un foglio di lavoro per raccogliere le informazioni dall'amministratore.

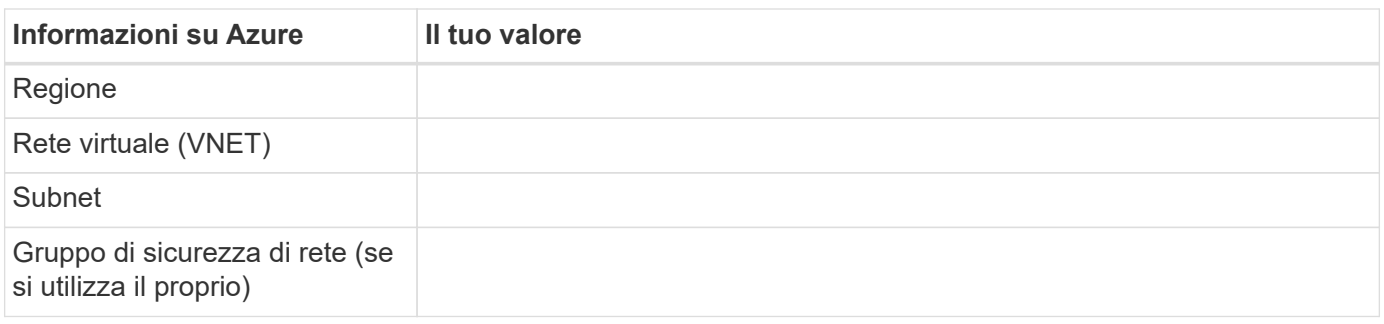

## <span id="page-8-0"></span>**Abilitazione di Flash cache su Cloud Volumes ONTAP in AWS**

Alcuni tipi di istanze EC2 includono lo storage NVMe locale, utilizzato da Cloud Volumes ONTAP come *Flash cache*. Flash cache accelera l'accesso ai dati attraverso il caching intelligente in tempo reale dei dati utente recentemente letti e dei metadati NetApp. È efficace per carichi di lavoro a lettura intensiva, inclusi database, e-mail e file service.

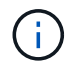

Il ripristino della cache dopo un riavvio non è supportato con Cloud Volumes ONTAP.

## **Fasi**

- 1. Selezionare uno dei seguenti tipi di istanze EC2, disponibili con le licenze Premium e BYOL:
	- c5d.4xlarge
	- c5d.9xlarge
	- r5d.2xlarge
- 2. Disattiva la compressione su tutti i volumi.

La compressione deve essere disattivata su tutti i volumi per sfruttare i miglioramenti delle prestazioni di Flash cache. Quando crei un volume da Cloud Manager, puoi scegliere di non utilizzare l'efficienza dello storage, oppure creare un volume e poi ["Disattivare la compressione dei dati utilizzando l'interfaccia CLI".](http://docs.netapp.com/ontap-9/topic/com.netapp.doc.dot-cm-vsmg/GUID-8508A4CB-DB43-4D0D-97EB-859F58B29054.html)

## <span id="page-8-1"></span>**Avvio di Cloud Volumes ONTAP in AWS**

È possibile avviare Cloud Volumes ONTAP in una configurazione a sistema singolo o come coppia ha in AWS.

## **Avvio di un singolo sistema Cloud Volumes ONTAP in AWS**

Se si desidera avviare Cloud Volumes ONTAP in AWS, è necessario creare un nuovo ambiente di lavoro in Cloud Manager.

## **Prima di iniziare**

- Si dovrebbe aver preparato scegliendo una configurazione e ottenendo le informazioni di rete AWS dall'amministratore. Per ulteriori informazioni, vedere ["Pianificazione della configurazione di Cloud Volumes](#page-3-0) [ONTAP"](#page-3-0).
- Se si desidera avviare un sistema BYOL, è necessario disporre del numero di serie a 20 cifre (chiave di licenza).

• Se si desidera utilizzare CIFS, è necessario aver configurato DNS e Active Directory. Per ulteriori informazioni, vedere ["Requisiti di rete per Cloud Volumes ONTAP in AWS".](https://docs.netapp.com/it-it/occm36/reference_networking_aws.html)

## **A proposito di questa attività**

Subito dopo aver creato l'ambiente di lavoro, Cloud Manager avvia un'istanza di test nel VPC specificato per verificare la connettività. Se l'esito è positivo, Cloud Manager termina immediatamente l'istanza e avvia l'implementazione del sistema Cloud Volumes ONTAP. Se Cloud Manager non riesce a verificare la connettività, la creazione dell'ambiente di lavoro non riesce. L'istanza di test è t2.nano (per la tenancy VPC predefinita) o m3.medium (per la tenancy VPC dedicata).

## **Fasi**

- 1. Nella pagina ambienti di lavoro, fare clic su **Aggiungi ambiente di lavoro**.
- 2. In Crea, selezionare **Cloud Volumes ONTAP**.
- 3. Nella pagina Dettagli e credenziali, modificare l'account AWS, immettere un nome di ambiente di lavoro, aggiungere tag, se necessario, quindi immettere una password.

Alcuni dei campi di questa pagina sono esplicativi. La seguente tabella descrive i campi per i quali potrebbero essere necessarie indicazioni:

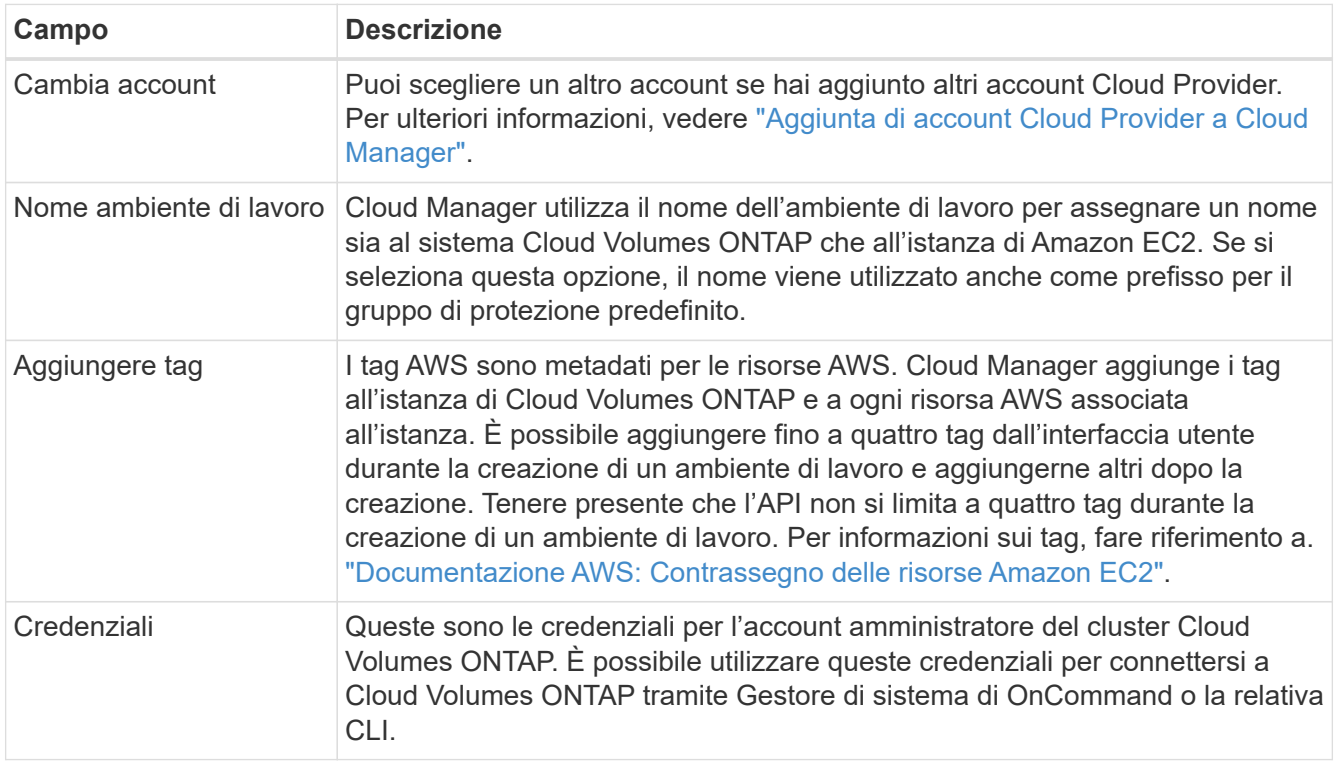

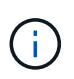

Se le chiavi AWS non sono state specificate per l'account Cloud Manager, viene richiesto di immetterle dopo aver fatto clic su Continue (continua). È necessario immetterli prima di procedere.

4. Nella pagina Location & Connectivity (posizione e connettività), inserire le informazioni di rete registrate nel foglio di lavoro AWS, quindi fare clic su **Continue** (continua).

La seguente immagine mostra la pagina Location & Connectivity compilata:

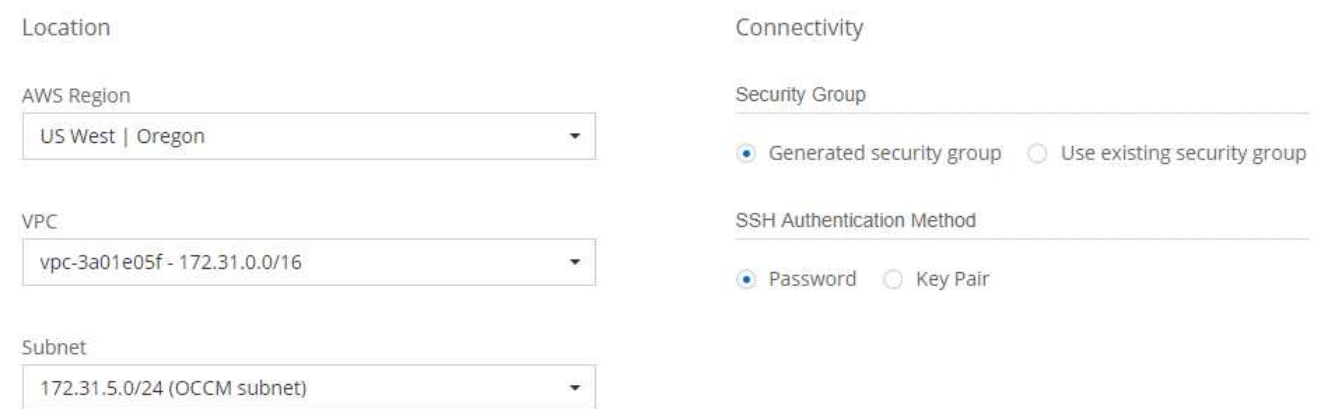

5. Nella pagina Data Encryption (crittografia dati), scegliere NO data Encryption (Nessuna crittografia dati) o AWS-Managed Encryption (crittografia gestita da AWS).

Per la crittografia gestita da AWS, è possibile scegliere una chiave Customer Master Key (CMK) diversa dal proprio account o da un altro account AWS.

["Scopri come configurare AWS KMS per Cloud Volumes ONTAP".](https://docs.netapp.com/it-it/occm36/task_setting_up_kms.html)

["Scopri di più sulle tecnologie di crittografia supportate"](https://docs.netapp.com/it-it/occm36/concept_security.html#encryption-of-data-at-rest).

6. Nella pagina License and Support Site account, specificare se si desidera utilizzare la funzione pay-asyou-go o BYOL, quindi specificare un account NetApp Support Site.

Per informazioni sul funzionamento delle licenze, vedere ["Licensing"](https://docs.netapp.com/it-it/occm36/concept_licensing.html).

Un account NetApp Support Site è opzionale per il pay-as-you-go, ma necessario per i sistemi BYOL. ["Scopri come aggiungere account NetApp Support Site".](https://docs.netapp.com/it-it/occm36/task_adding_nss_accounts.html)

7. Nella pagina Preconfigured Packages (pacchetti preconfigurati), selezionare uno dei pacchetti per avviare rapidamente Cloud Volumes ONTAP oppure fare clic su **Create my own Configuration** (Crea configurazione personalizzata).

Se si sceglie uno dei pacchetti, è sufficiente specificare un volume e quindi rivedere e approvare la configurazione.

8. Nella pagina ruolo IAM, è necessario mantenere l'opzione predefinita per consentire a Cloud Manager di creare il ruolo per te.

Se si preferisce utilizzare la propria policy, è necessario che sia conforme ["Requisiti dei criteri per i nodi](http://mysupport.netapp.com/cloudontap/support/iampolicies) [Cloud Volumes ONTAP".](http://mysupport.netapp.com/cloudontap/support/iampolicies)

9. Nella pagina licenze, modificare la versione di Cloud Volumes ONTAP in base alle necessità, selezionare una licenza, un tipo di istanza, la tenancy dell'istanza, quindi fare clic su **continua**.

Se le esigenze cambiano dopo l'avvio dell'istanza, è possibile modificare il tipo di licenza o di istanza in un secondo momento.

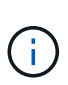

Se è disponibile una release Release Candidate, General Availability o patch più recente per la versione selezionata, Cloud Manager aggiorna il sistema a quella versione durante la creazione dell'ambiente di lavoro. Ad esempio, l'aggiornamento si verifica se si seleziona Cloud Volumes ONTAP 9.4 RC1 e 9.4 GA è disponibile. L'aggiornamento non si verifica da una release all'altra, ad esempio da 9.3 a 9.4.

10. Nella pagina risorse storage sottostante, scegliere le impostazioni per l'aggregato iniziale: Un tipo di disco, una dimensione per ciascun disco e se attivare il tiering S3.

Il tipo di disco è per il volume iniziale. È possibile scegliere un tipo di disco diverso per i volumi successivi.

Le dimensioni del disco sono per tutti i dischi nell'aggregato iniziale e per eventuali aggregati aggiuntivi creati da Cloud Manager quando si utilizza l'opzione di provisioning semplice. È possibile creare aggregati che utilizzano una dimensione del disco diversa utilizzando l'opzione di allocazione avanzata.

Per informazioni sulla scelta del tipo e delle dimensioni di un disco, vedere ["Dimensionamento del sistema](#page-3-0) [in AWS".](#page-3-0)

11. Nella pagina Write Speed & WORM, scegliere **Normal** o **High** write speed e attivare lo storage write once, Read Many (WORM), se lo si desidera.

["Scopri di più sulla velocità di scrittura".](#page-3-0)

["Scopri di più sullo storage WORM"](https://docs.netapp.com/it-it/occm36/concept_worm.html).

12. Nella pagina Create Volume (Crea volume), inserire i dettagli del nuovo volume, quindi fare clic su **Continue** (continua).

Se si desidera creare un volume per iSCSI, saltare questo passaggio. Cloud Manager imposta i volumi solo per NFS e CIFS.

Alcuni dei campi di questa pagina sono esplicativi. La seguente tabella descrive i campi per i quali potrebbero essere necessarie indicazioni:

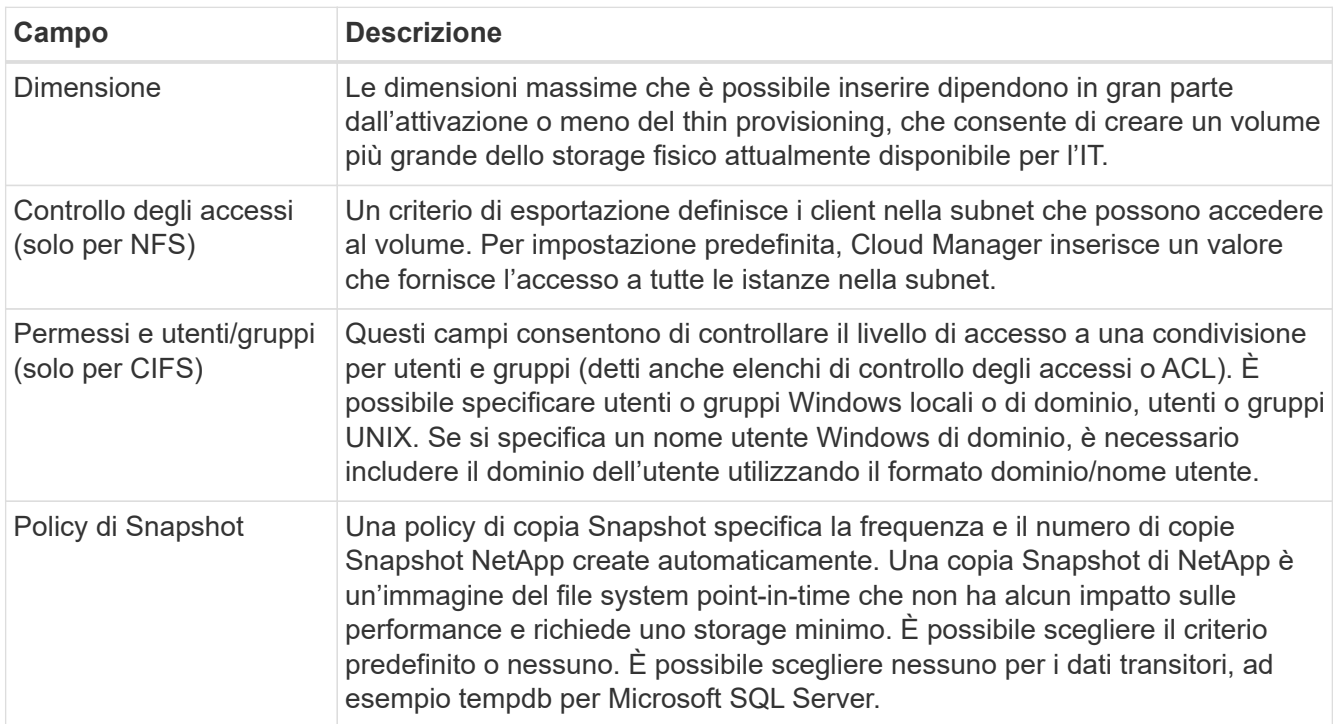

La seguente immagine mostra la pagina Volume compilata per il protocollo CIFS:

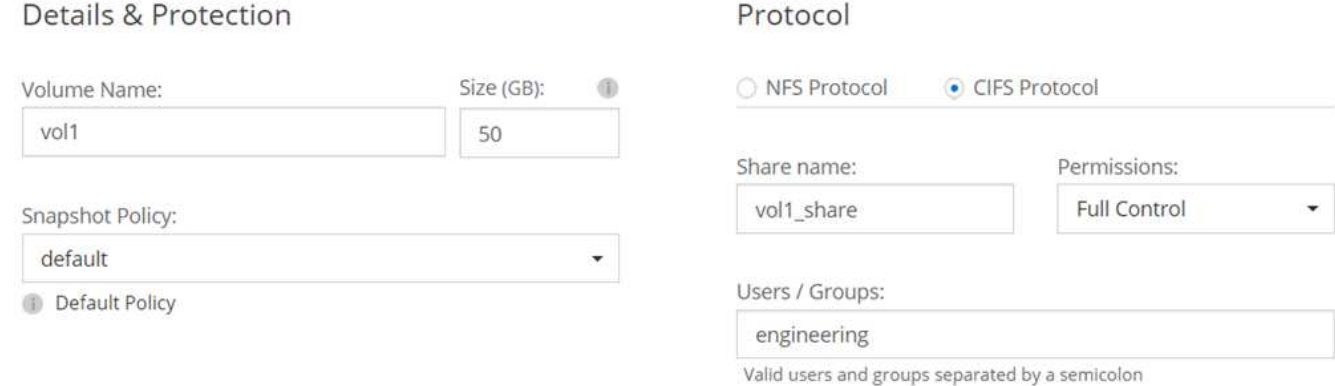

13. Se si sceglie il protocollo CIFS, impostare un server CIFS nella pagina CIFS Setup:

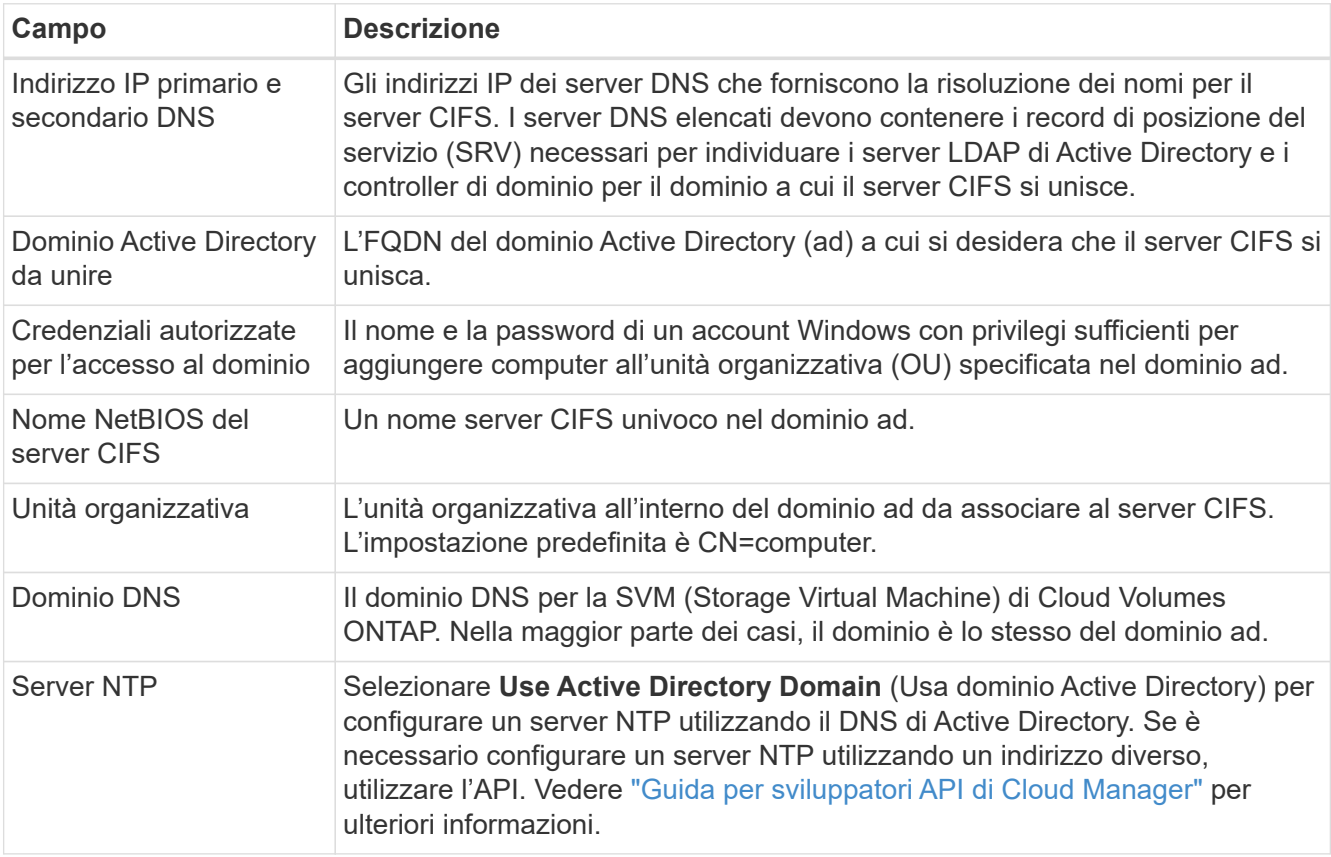

14. Nella pagina Usage Profile (Profilo di utilizzo), Disk Type (tipo di disco) e Tiering Policy (criterio di tiering), scegliere se attivare le funzionalità di efficienza dello storage e modificare il criterio di tiering S3, se necessario.

Per ulteriori informazioni, vedere ["Comprensione dei profili di utilizzo dei volumi"](#page-3-0) e. ["Panoramica sul tiering](https://docs.netapp.com/it-it/occm36/concept_data_tiering.html) [dei dati".](https://docs.netapp.com/it-it/occm36/concept_data_tiering.html)

- 15. Nella pagina Review & Approve (esamina e approva), rivedere e confermare le selezioni:
	- a. Esaminare i dettagli della configurazione.
- b. Fare clic su **ulteriori informazioni** per rivedere i dettagli sul supporto e le risorse AWS che Cloud Manager acquisterà.
- c. Selezionare le caselle di controllo **ho capito…**.
- d. Fare clic su **Go**.

### **Risultato**

Cloud Manager avvia l'istanza di Cloud Volumes ONTAP. Puoi tenere traccia dei progressi nella timeline.

In caso di problemi durante l'avvio dell'istanza di Cloud Volumes ONTAP, esaminare il messaggio di errore. È inoltre possibile selezionare l'ambiente di lavoro e fare clic su Re-create environment (Crea ambiente).

Per ulteriore assistenza, visitare il sito Web all'indirizzo ["Supporto NetApp Cloud Volumes ONTAP".](https://mysupport.netapp.com/cloudontap)

### **Al termine**

- Se è stata fornita una condivisione CIFS, assegnare agli utenti o ai gruppi le autorizzazioni per i file e le cartelle e verificare che tali utenti possano accedere alla condivisione e creare un file.
- Se si desidera applicare le quote ai volumi, utilizzare System Manager o l'interfaccia CLI.

Le quote consentono di limitare o tenere traccia dello spazio su disco e del numero di file utilizzati da un utente, un gruppo o un qtree.

## **Avvio di una coppia Cloud Volumes ONTAP ha in AWS**

Se si desidera lanciare una coppia Cloud Volumes ONTAP ha in AWS, è necessario creare un ambiente di lavoro ha in Cloud Manager.

#### **Prima di iniziare**

- Si dovrebbe aver preparato scegliendo una configurazione e ottenendo le informazioni di rete AWS dall'amministratore. Per ulteriori informazioni, vedere ["Pianificazione della configurazione di Cloud Volumes](#page-3-0) [ONTAP"](#page-3-0).
- Se sono state acquistate licenze BYOL, è necessario disporre di un numero seriale a 20 cifre (chiave di licenza) per ciascun nodo.
- Se si desidera utilizzare CIFS, è necessario aver configurato DNS e Active Directory. Per ulteriori informazioni, vedere ["Requisiti di rete per Cloud Volumes ONTAP in AWS".](https://docs.netapp.com/it-it/occm36/reference_networking_aws.html)

## **A proposito di questa attività**

Subito dopo aver creato l'ambiente di lavoro, Cloud Manager avvia un'istanza di test nel VPC specificato per verificare la connettività. Se l'esito è positivo, Cloud Manager termina immediatamente l'istanza e avvia l'implementazione del sistema Cloud Volumes ONTAP. Se Cloud Manager non riesce a verificare la connettività, la creazione dell'ambiente di lavoro non riesce. L'istanza di test è t2.nano (per la tenancy VPC predefinita) o m3.medium (per la tenancy VPC dedicata).

## **Fasi**

- 1. Nella pagina ambienti di lavoro, fare clic su **Aggiungi ambiente di lavoro**.
- 2. In Crea, selezionare **Cloud Volumes ONTAP ha**.
- 3. Nella pagina Dettagli e credenziali, modificare l'account AWS, immettere un nome di ambiente di lavoro, aggiungere tag, se necessario, quindi immettere una password.

Alcuni dei campi di questa pagina sono esplicativi. La seguente tabella descrive i campi per i quali potrebbero essere necessarie indicazioni:

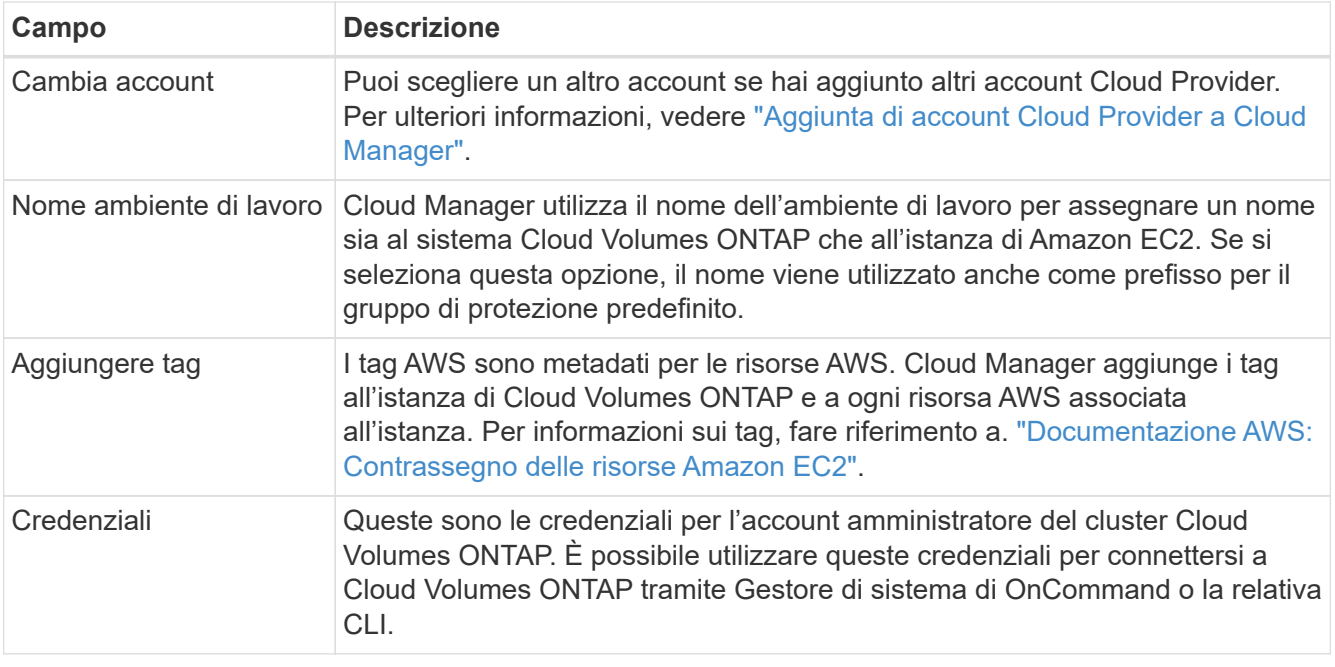

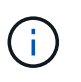

Se le chiavi AWS non sono state specificate per l'account Cloud Manager, viene richiesto di immetterle dopo aver fatto clic su Continue (continua). Prima di procedere, immettere i tasti AWS.

4. Nella pagina ha Deployment Models (modelli di implementazione ha), scegliere una configurazione ha.

Per una panoramica dei modelli di implementazione, vedere ["Cloud Volumes ONTAP ha per AWS".](https://docs.netapp.com/it-it/occm36/concept_ha.html)

5. Nella pagina Region & VPC (Regione e VPC), inserire le informazioni di rete registrate nel foglio di lavoro AWS, quindi fare clic su **Continue** (continua).

La seguente immagine mostra la pagina Location (posizione) compilata per una configurazione AZ multipla:

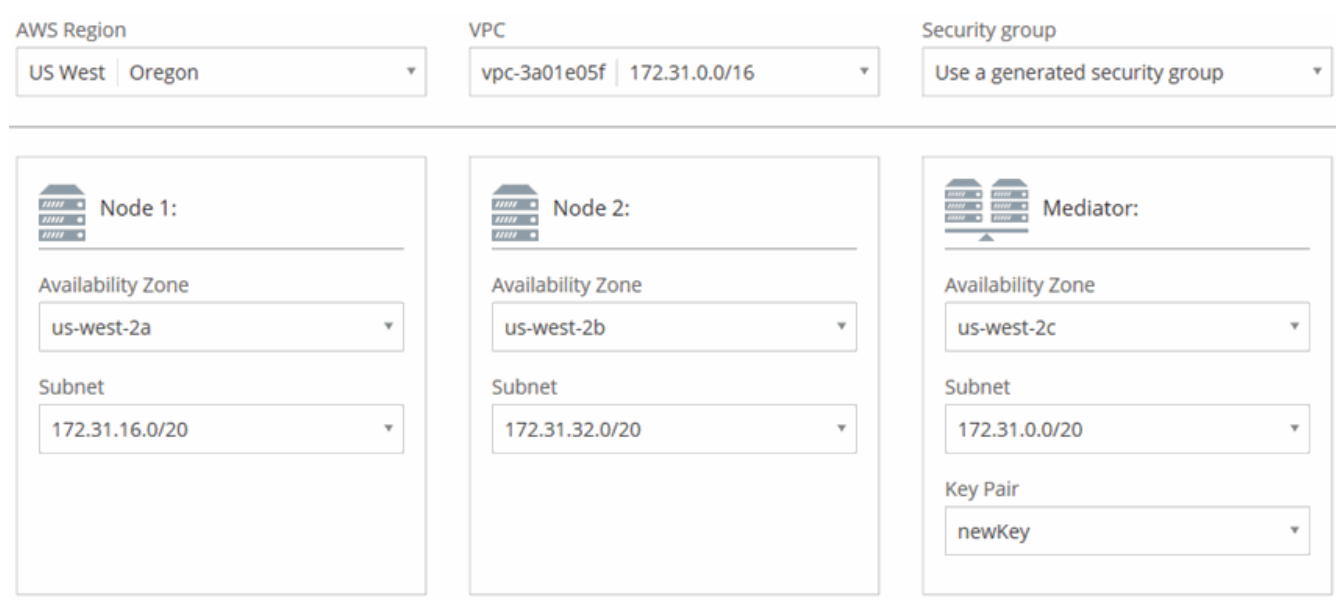

6. Nella pagina Connectivity and SSH Authentication (connettività e autenticazione SSH), scegliere i metodi di connessione per la coppia ha e il mediatore.

7. Se si sceglie più AZS, specificare gli indirizzi IP mobili e fare clic su **continua**.

Gli indirizzi IP devono essere esterni al blocco CIDR per tutti i VPC della regione. Per ulteriori informazioni, vedere ["Requisiti di rete AWS per Cloud Volumes ONTAP ha in più AZS".](https://docs.netapp.com/it-it/occm36/reference_networking_aws.html#aws-networking-requirements-for-cloud-volumes-ontap-ha-in-multiple-azs)

8. Se si sceglie più indirizzi AZS, selezionare le tabelle di routing che devono includere i percorsi verso gli indirizzi IP mobili, quindi fare clic su **continua**.

Se si dispone di più tabelle di percorso, è molto importante selezionare le tabelle di percorso corrette. In caso contrario, alcuni client potrebbero non avere accesso alla coppia Cloud Volumes ONTAP ha. Per ulteriori informazioni sulle tabelle di percorso, fare riferimento a. ["Documentazione AWS: Tabelle di](http://docs.aws.amazon.com/AmazonVPC/latest/UserGuide/VPC_Route_Tables.html) [percorso".](http://docs.aws.amazon.com/AmazonVPC/latest/UserGuide/VPC_Route_Tables.html)

9. Nella pagina Data Encryption (crittografia dati), scegliere NO data Encryption (Nessuna crittografia dati) o AWS-Managed Encryption (crittografia gestita da AWS).

Per la crittografia gestita da AWS, è possibile scegliere una chiave Customer Master Key (CMK) diversa dal proprio account o da un altro account AWS.

["Scopri come configurare AWS KMS per Cloud Volumes ONTAP".](https://docs.netapp.com/it-it/occm36/task_setting_up_kms.html)

["Scopri di più sulle tecnologie di crittografia supportate"](https://docs.netapp.com/it-it/occm36/concept_security.html#encryption-of-data-at-rest).

10. Nella pagina License and Support Site account, specificare se si desidera utilizzare la funzione pay-asyou-go o BYOL, quindi specificare un account NetApp Support Site.

Per informazioni sul funzionamento delle licenze, vedere ["Licensing"](https://docs.netapp.com/it-it/occm36/concept_licensing.html).

Un account NetApp Support Site è opzionale per il pay-as-you-go, ma necessario per i sistemi BYOL. ["Scopri come aggiungere account NetApp Support Site".](https://docs.netapp.com/it-it/occm36/task_adding_nss_accounts.html)

11. Nella pagina Preconfigured Packages (pacchetti preconfigurati), selezionare uno dei pacchetti per avviare rapidamente un sistema Cloud Volumes ONTAP oppure fare clic su **Create my own Configuration** (Crea configurazione personale).

Se si sceglie uno dei pacchetti, è sufficiente specificare un volume e quindi rivedere e approvare la configurazione.

12. Nella pagina ruolo IAM, è necessario mantenere l'opzione predefinita per consentire a Cloud Manager di creare i ruoli per te.

Se si preferisce utilizzare la propria policy, è necessario che sia conforme ["Requisiti delle policy per i nodi](http://mysupport.netapp.com/cloudontap/support/iampolicies) [Cloud Volumes ONTAP e il mediatore ha"](http://mysupport.netapp.com/cloudontap/support/iampolicies).

13. Nella pagina licenze, modificare la versione di Cloud Volumes ONTAP in base alle necessità, selezionare una licenza, un tipo di istanza, la tenancy dell'istanza, quindi fare clic su **continua**.

Se le esigenze cambiano dopo l'avvio delle istanze, è possibile modificare il tipo di licenza o di istanza in un secondo momento.

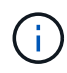

Se è disponibile una release Release Candidate, General Availability o patch più recente per la versione selezionata, Cloud Manager aggiorna il sistema a quella versione durante la creazione dell'ambiente di lavoro. Ad esempio, l'aggiornamento si verifica se si seleziona Cloud Volumes ONTAP 9.4 RC1 e 9.4 GA è disponibile. L'aggiornamento non si verifica da una release all'altra, ad esempio da 9.3 a 9.4.

14. Nella pagina risorse storage sottostante, scegliere le impostazioni per l'aggregato iniziale: Un tipo di disco, una dimensione per ciascun disco e se attivare il tiering S3.

Il tipo di disco è per il volume iniziale. È possibile scegliere un tipo di disco diverso per i volumi successivi.

Le dimensioni del disco sono per tutti i dischi nell'aggregato iniziale e per eventuali aggregati aggiuntivi creati da Cloud Manager quando si utilizza l'opzione di provisioning semplice. È possibile creare aggregati che utilizzano una dimensione del disco diversa utilizzando l'opzione di allocazione avanzata.

Per informazioni sulla scelta del tipo e delle dimensioni di un disco, vedere ["Dimensionamento del sistema](#page-3-0) [in AWS".](#page-3-0)

15. Nella pagina WORM, attivare lo storage write once, Read Many (WORM), se lo si desidera.

["Scopri di più sullo storage WORM"](https://docs.netapp.com/it-it/occm36/concept_worm.html).

16. Nella pagina Create Volume (Crea volume), inserire i dettagli del nuovo volume, quindi fare clic su **Continue** (continua).

Se si desidera creare un volume per iSCSI, saltare questo passaggio. Cloud Manager imposta i volumi solo per NFS e CIFS.

Alcuni dei campi di questa pagina sono esplicativi. La seguente tabella descrive i campi per i quali potrebbero essere necessarie indicazioni:

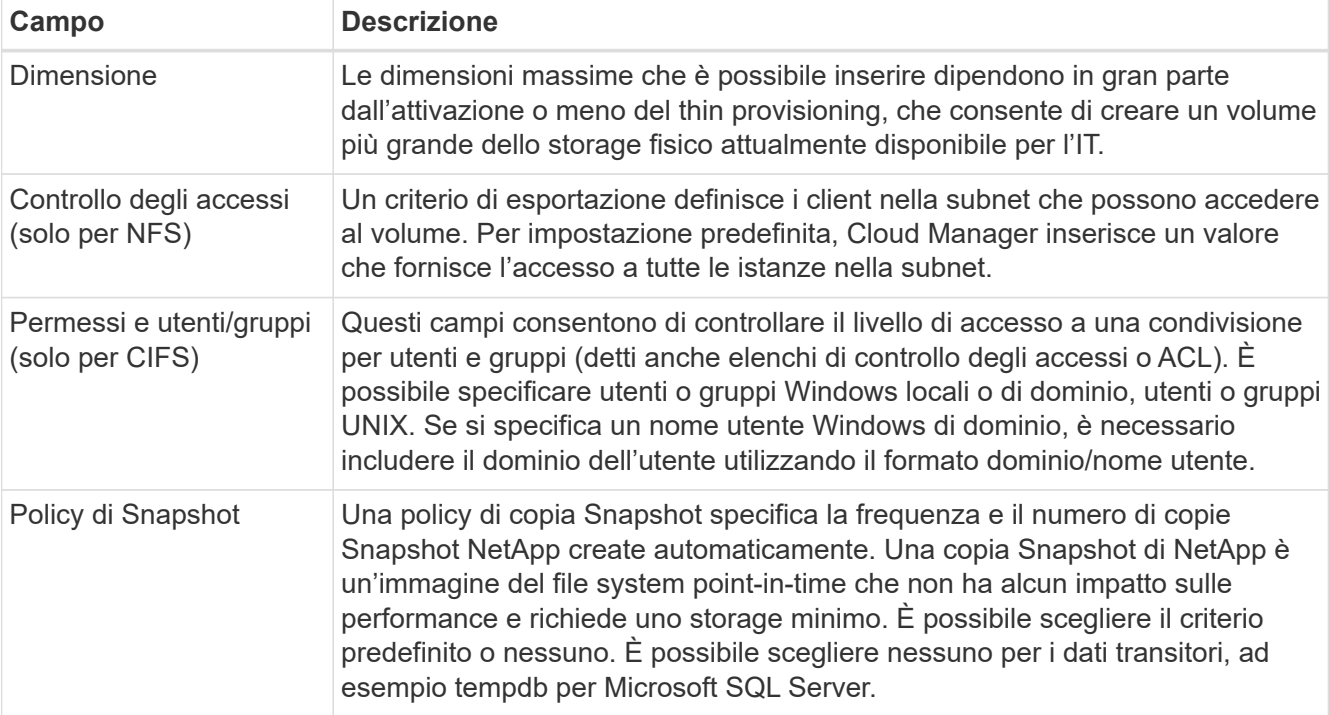

La seguente immagine mostra la pagina Volume compilata per il protocollo CIFS:

## Details & Protection

## Protocol

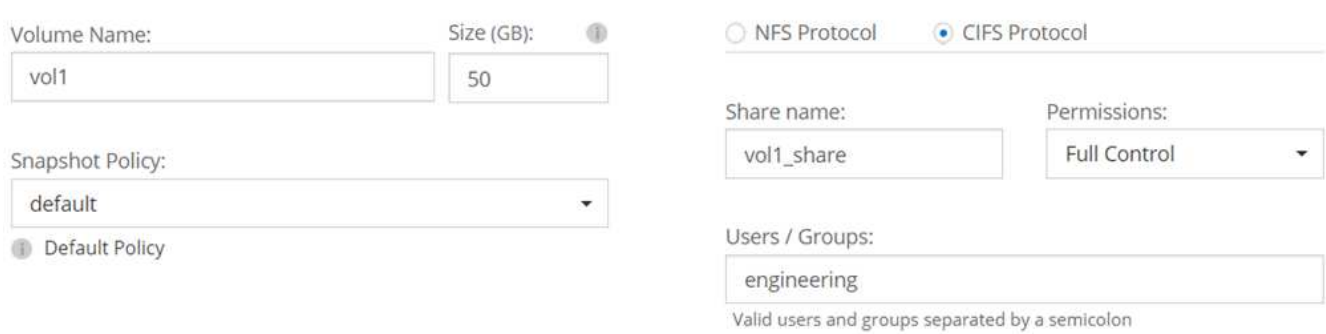

17. Se è stato selezionato il protocollo CIFS, configurare un server CIFS nella pagina CIFS Setup:

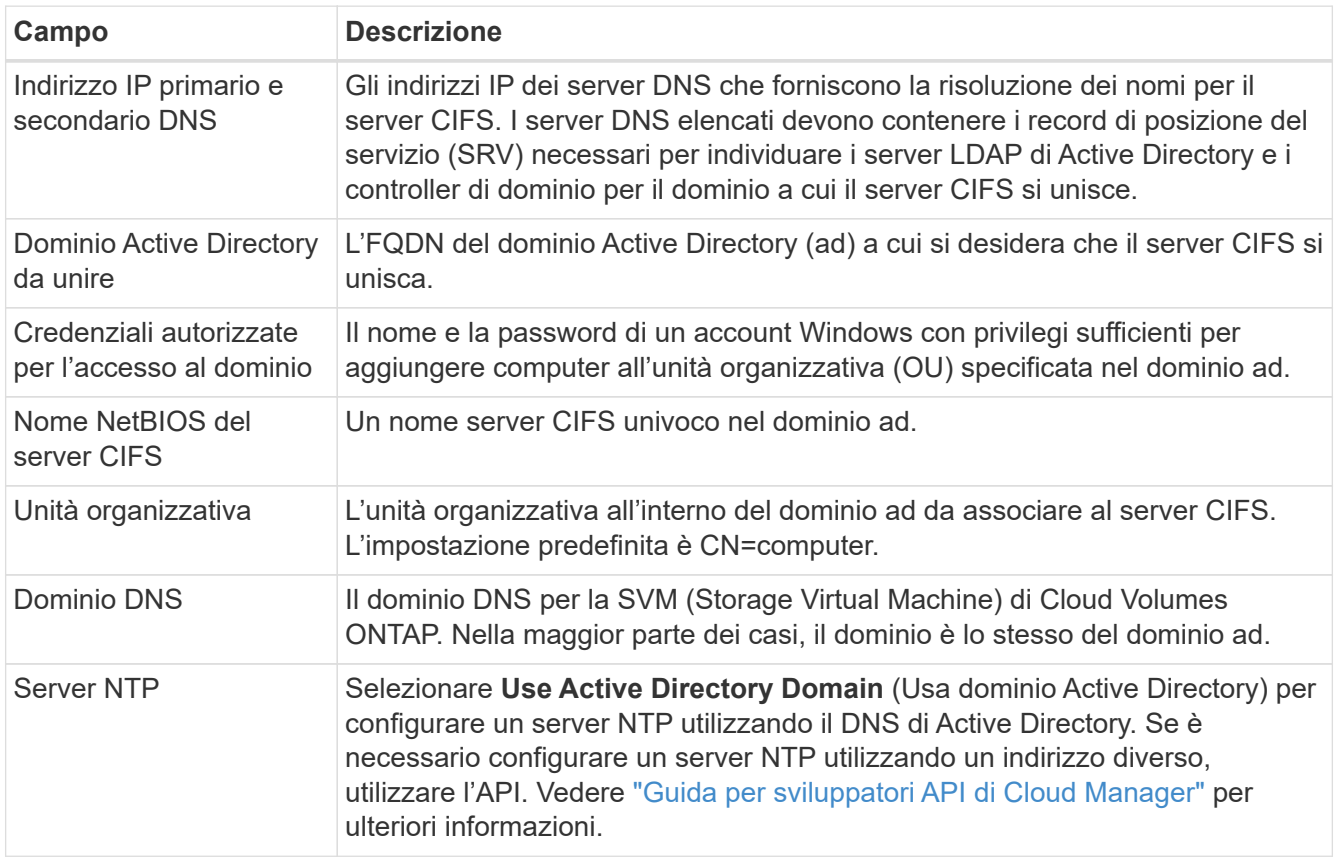

18. Nella pagina Usage Profile (Profilo di utilizzo), Disk Type (tipo di disco) e Tiering Policy (criterio di tiering), scegliere se attivare le funzionalità di efficienza dello storage e modificare il criterio di tiering S3, se necessario.

Per ulteriori informazioni, vedere ["Comprensione dei profili di utilizzo dei volumi"](#page-3-0) e. ["Panoramica sul tiering](https://docs.netapp.com/it-it/occm36/concept_data_tiering.html) [dei dati".](https://docs.netapp.com/it-it/occm36/concept_data_tiering.html)

- 19. Nella pagina Review & Approve (esamina e approva), rivedere e confermare le selezioni:
	- a. Esaminare i dettagli della configurazione.
	- b. Fare clic su **ulteriori informazioni** per rivedere i dettagli sul supporto e le risorse AWS che Cloud Manager acquisterà.
- c. Selezionare le caselle di controllo **ho capito…**.
- d. Fare clic su **Go**.

## **Risultato**

Cloud Manager lancia la coppia Cloud Volumes ONTAP ha. Puoi tenere traccia dei progressi nella timeline.

In caso di problemi durante l'avvio della coppia ha, esaminare il messaggio di errore. È inoltre possibile selezionare l'ambiente di lavoro e fare clic su Re-create environment (Crea ambiente).

Per ulteriore assistenza, visitare il sito Web all'indirizzo ["Supporto NetApp Cloud Volumes ONTAP".](https://mysupport.netapp.com/cloudontap)

## **Al termine**

- Se è stata fornita una condivisione CIFS, assegnare agli utenti o ai gruppi le autorizzazioni per i file e le cartelle e verificare che tali utenti possano accedere alla condivisione e creare un file.
- Se si desidera applicare le quote ai volumi, utilizzare System Manager o l'interfaccia CLI.

Le quote consentono di limitare o tenere traccia dello spazio su disco e del numero di file utilizzati da un utente, un gruppo o un qtree.

## <span id="page-18-0"></span>**Lancio di Cloud Volumes ONTAP in Azure**

È possibile avviare un sistema a nodo singolo o una coppia ha in Azure creando un ambiente di lavoro Cloud Volumes ONTAP in Cloud Manager.

## **Prima di iniziare**

• Assicurarsi che l'account Azure disponga delle autorizzazioni necessarie, soprattutto se si esegue l'aggiornamento da una release precedente e si sta implementando un sistema ha per la prima volta.

["Scopri le nuove autorizzazioni necessarie per implementare i sistemi ha".](https://docs.netapp.com/it-it/occm36/reference_new_occm.html#support-for-cloud-volumes-ontap-9-5-in-azure)

- È necessario aver scelto una configurazione e ottenuto le informazioni di rete di Azure dall'amministratore. Per ulteriori informazioni, vedere ["Pianificazione della configurazione di Cloud Volumes ONTAP"](#page-3-0).
- Per implementare un sistema BYOL, è necessario il numero seriale a 20 cifre (chiave di licenza) per ciascun nodo.

## **A proposito di questa attività**

Quando Cloud Manager crea un sistema Cloud Volumes ONTAP in Azure, crea diversi oggetti Azure, come un gruppo di risorse, interfacce di rete e account di storage. Al termine della procedura guidata, è possibile visualizzare un riepilogo delle risorse.

## **Fasi**

- 1. Nella pagina ambienti di lavoro, fare clic su **Aggiungi ambiente di lavoro**
- 2. In Crea, selezionare un sistema a nodo singolo in Azure o una coppia ha in Azure.
- 3. Nella pagina Dettagli e credenziali, modificare l'account o l'abbonamento Azure, specificare un nome di cluster e un nome di gruppo di risorse, aggiungere tag, se necessario, quindi specificare le credenziali.

La seguente tabella descrive i campi per i quali potrebbero essere necessarie indicazioni:

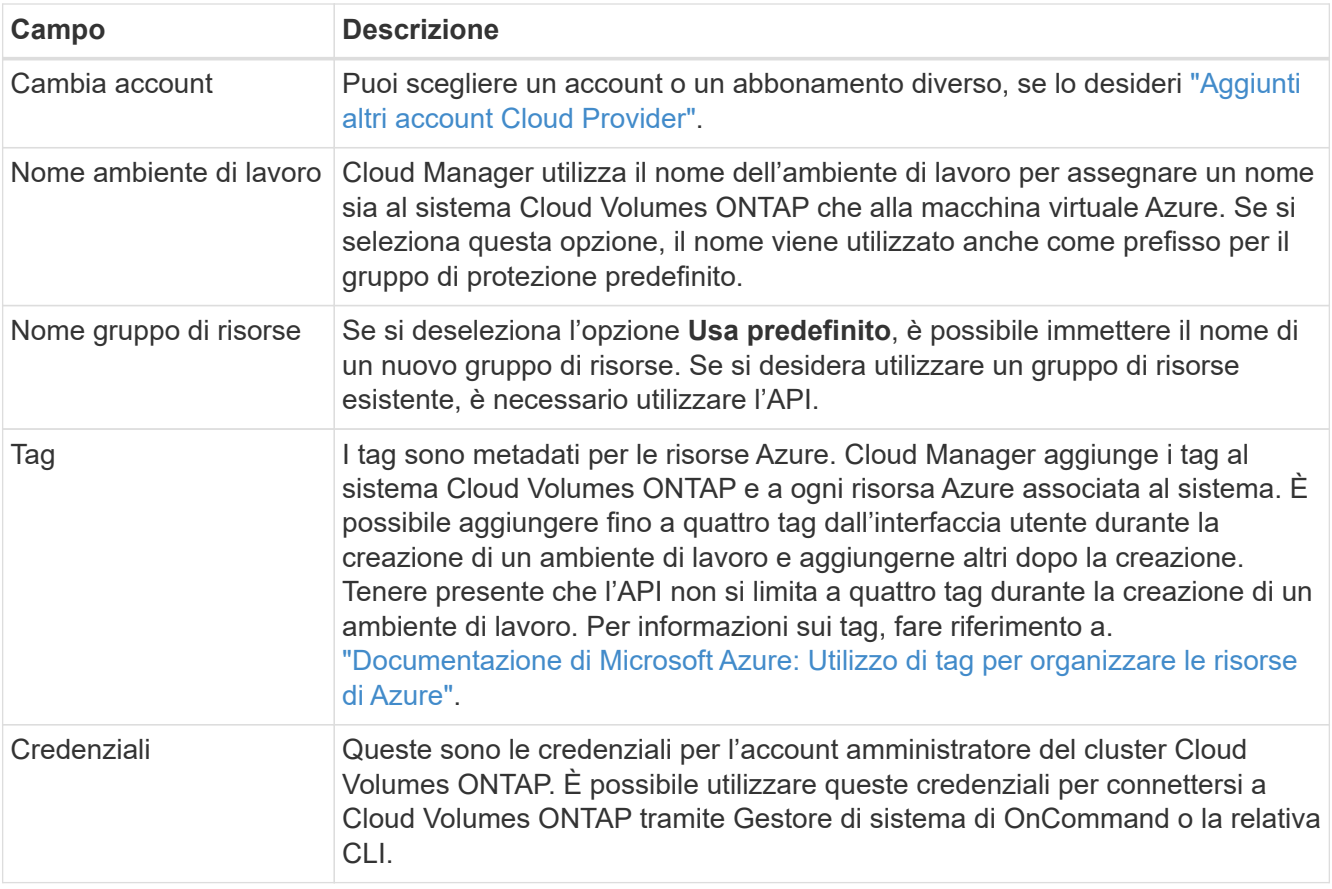

- 4. Nella pagina Location (posizione), selezionare una posizione e un gruppo di sicurezza, selezionare la casella di controllo per confermare la connettività di rete, quindi fare clic su **Continue** (continua).
- 5. Nella pagina License and Support Site account, specificare se si desidera utilizzare la funzione pay-asyou-go o BYOL, quindi specificare un account NetApp Support Site.

Per informazioni sul funzionamento delle licenze, vedere ["Licensing"](https://docs.netapp.com/it-it/occm36/concept_licensing.html).

Un account NetApp Support Site è opzionale per il pay-as-you-go, ma necessario per i sistemi BYOL. ["Scopri come aggiungere account NetApp Support Site".](https://docs.netapp.com/it-it/occm36/task_adding_nss_accounts.html)

6. Nella pagina Preconfigured Packages (pacchetti preconfigurati), selezionare uno dei pacchetti per implementare rapidamente un sistema Cloud Volumes ONTAP oppure fare clic su **Create my own Configuration** (Crea configurazione personale).

Se si sceglie uno dei pacchetti, è sufficiente specificare un volume e quindi rivedere e approvare la configurazione.

7. Nella pagina licenze, modificare la versione di Cloud Volumes ONTAP in base alle necessità, selezionare una licenza e un tipo di macchina virtuale, quindi fare clic su **continua**.

Se le esigenze cambiano dopo l'avvio del sistema, è possibile modificare il tipo di licenza o macchina virtuale in un secondo momento.

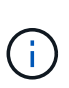

Se è disponibile una release Release Candidate, General Availability o patch più recente per la versione selezionata, Cloud Manager aggiorna il sistema a quella versione durante la creazione dell'ambiente di lavoro. Ad esempio, l'aggiornamento si verifica se si seleziona Cloud Volumes ONTAP 9.5 RC1 e 9.5 GA è disponibile. L'aggiornamento non si verifica da una release all'altra, ad esempio da 9.4 a 9.5.

- 8. Nella pagina di Azure Marketplace, seguire i passaggi se Cloud Manager non è riuscito ad abilitare le implementazioni programmatiche di Cloud Volumes ONTAP.
- 9. Nella pagina risorse storage sottostante, scegliere le impostazioni per l'aggregato iniziale: Un tipo di disco, una dimensione per ciascun disco e se attivare il tiering dei dati.

Il tipo di disco è per il volume iniziale. È possibile scegliere un tipo di disco diverso per i volumi successivi.

Le dimensioni del disco sono per tutti i dischi nell'aggregato iniziale e per eventuali aggregati aggiuntivi creati da Cloud Manager quando si utilizza l'opzione di provisioning semplice. È possibile creare aggregati che utilizzano una dimensione del disco diversa utilizzando l'opzione di allocazione avanzata.

Per informazioni sulla scelta del tipo e delle dimensioni di un disco, vedere ["Dimensionamento del sistema](#page-3-0) [in Azure".](#page-3-0)

10. Nella pagina Write Speed & WORM, scegliere **Normal** o **High** write speed e attivare lo storage write once, Read Many (WORM), se lo si desidera.

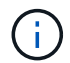

La scelta di una velocità di scrittura è supportata solo nei sistemi a nodo singolo.

["Scopri di più sulla velocità di scrittura".](#page-3-0)

["Scopri di più sullo storage WORM"](https://docs.netapp.com/it-it/occm36/concept_worm.html).

11. Nella pagina Create Volume (Crea volume), inserire i dettagli del nuovo volume, quindi fare clic su **Continue** (continua).

Saltare questo passaggio se si desidera utilizzare iSCSI. Cloud Manager consente di creare volumi solo per NFS e CIFS.

Alcuni dei campi di questa pagina sono esplicativi. La seguente tabella descrive i campi per i quali potrebbero essere necessarie indicazioni:

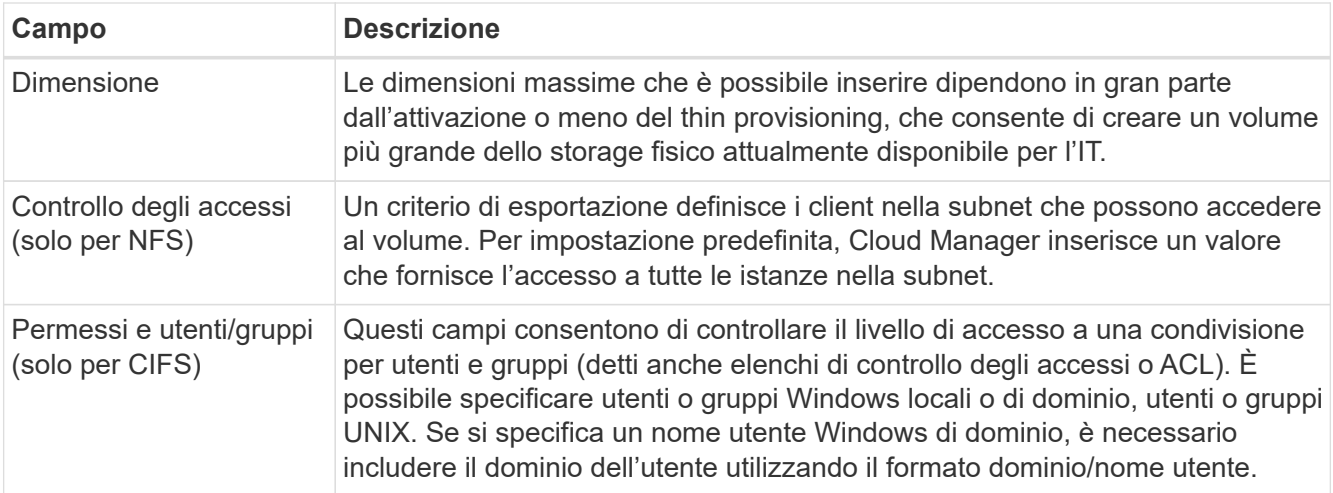

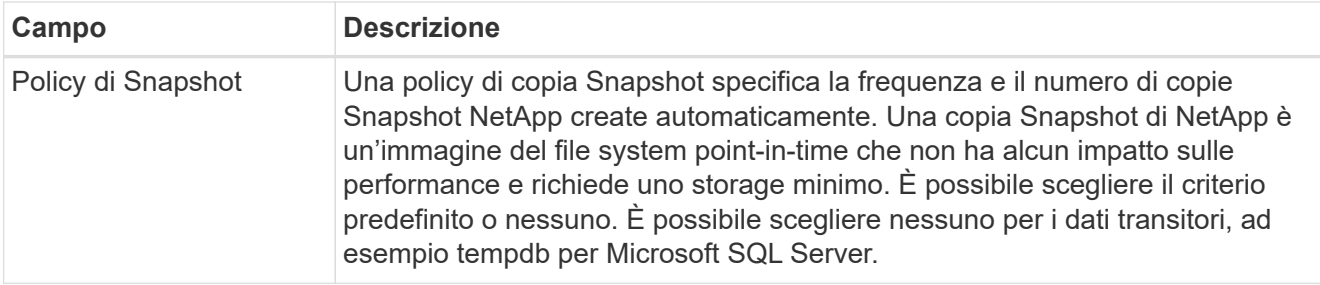

La seguente immagine mostra la pagina Volume compilata per il protocollo CIFS:

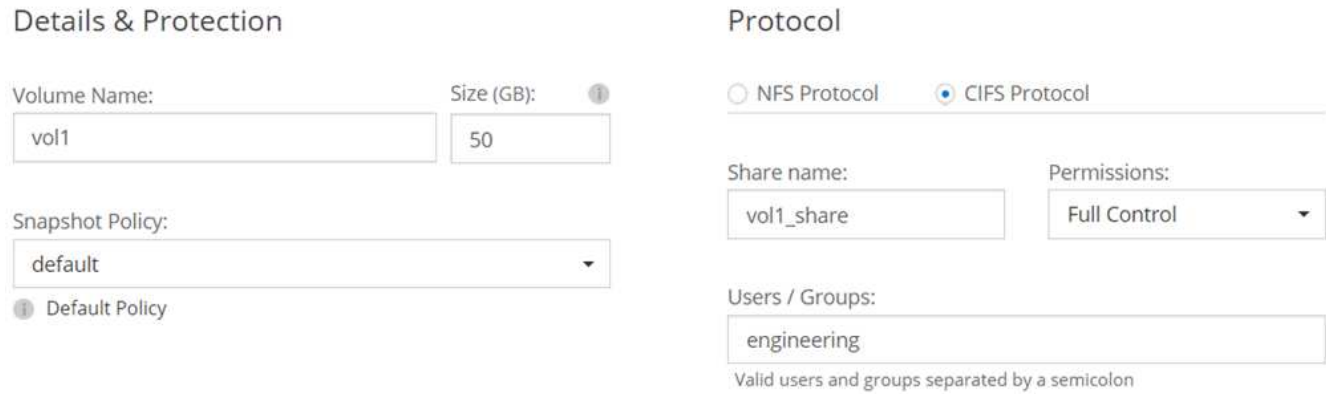

12. Se si sceglie il protocollo CIFS, impostare un server CIFS nella pagina CIFS Setup:

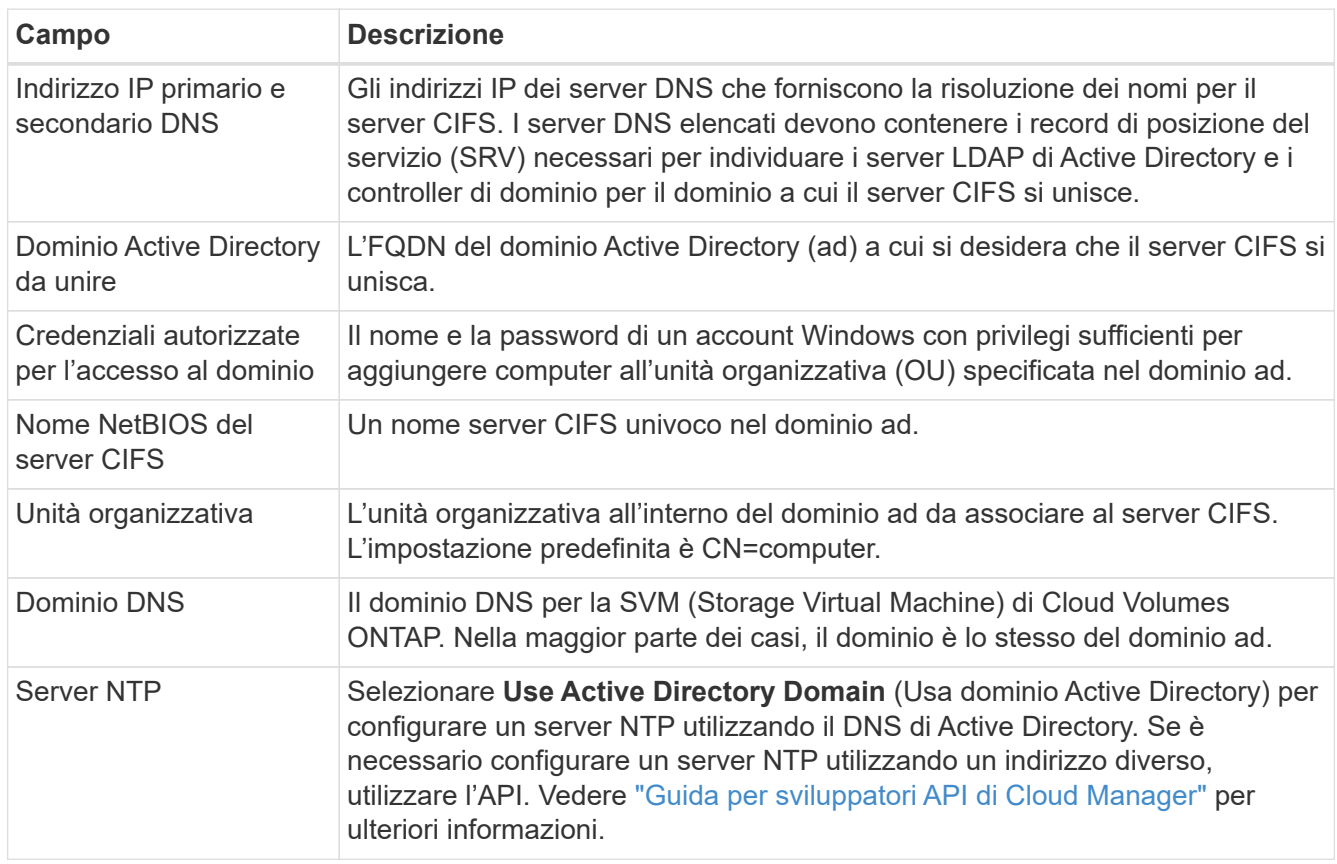

13. Nella pagina Usage Profile (Profilo di utilizzo), Disk Type (tipo di disco) e Tiering Policy (criterio di tiering),

scegliere se attivare le funzionalità di efficienza dello storage e modificare la policy di tiering, se necessario.

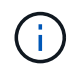

Il tiering dello storage è supportato solo con sistemi a nodo singolo.

Per ulteriori informazioni, vedere ["Comprensione dei profili di utilizzo dei volumi"](#page-3-0) e. ["Panoramica sul tiering](https://docs.netapp.com/it-it/occm36/concept_data_tiering.html) [dei dati".](https://docs.netapp.com/it-it/occm36/concept_data_tiering.html)

- 14. Nella pagina Review & Approve (esamina e approva), rivedere e confermare le selezioni:
	- a. Esaminare i dettagli della configurazione.
	- b. Fare clic su **ulteriori informazioni** per rivedere i dettagli sul supporto e le risorse di Azure che Cloud Manager acquisterà.
	- c. Selezionare le caselle di controllo **ho capito…**.
	- d. Fare clic su **Go**.

### **Risultato**

Cloud Manager implementa il sistema Cloud Volumes ONTAP. Puoi tenere traccia dei progressi nella timeline.

In caso di problemi durante l'implementazione del sistema Cloud Volumes ONTAP, esaminare il messaggio di errore. È inoltre possibile selezionare l'ambiente di lavoro e fare clic su **Ricomcreare ambiente**.

Per ulteriore assistenza, visitare il sito Web all'indirizzo ["Supporto NetApp Cloud Volumes ONTAP".](https://mysupport.netapp.com/cloudontap)

### **Al termine**

- Se è stata fornita una condivisione CIFS, assegnare agli utenti o ai gruppi le autorizzazioni per i file e le cartelle e verificare che tali utenti possano accedere alla condivisione e creare un file.
- Se si desidera applicare le quote ai volumi, utilizzare System Manager o l'interfaccia CLI.

Le quote consentono di limitare o tenere traccia dello spazio su disco e del numero di file utilizzati da un utente, un gruppo o un qtree.

## <span id="page-22-0"></span>**Registrazione di sistemi pay-as-you-go**

Il supporto NetApp è incluso nei sistemi Cloud Volumes ONTAP Explore, Standard e Premium, ma è necessario prima attivare il supporto registrando i sistemi con NetApp.

## **Fasi**

1. Se non hai ancora aggiunto il tuo account NetApp Support Site a Cloud Manager, vai a **Impostazioni account** e aggiungilo ora.

["Scopri come aggiungere account NetApp Support Site".](https://docs.netapp.com/it-it/occm36/task_adding_nss_accounts.html)

- 2. Nella pagina ambienti di lavoro, fare doppio clic sul nome del sistema che si desidera registrare.
- 3. Fare clic sull'icona del menu, quindi su **registrazione supporto**:

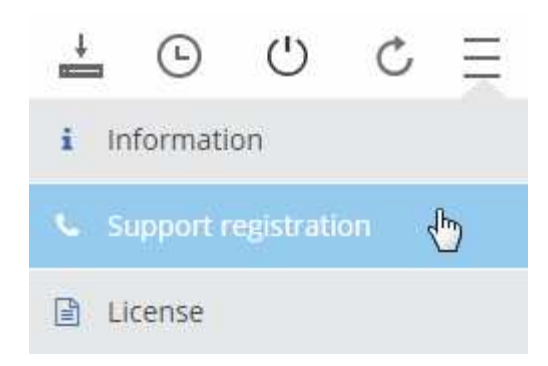

4. Selezionare un account NetApp Support Site e fare clic su **Register**.

## **Risultato**

Cloud Manager registra il sistema con NetApp.

## <span id="page-23-0"></span>**Configurazione di Cloud Volumes ONTAP**

Dopo aver implementato Cloud Volumes ONTAP, è possibile configurarlo sincronizzando l'ora del sistema utilizzando NTP ed eseguendo alcune attività facoltative da Gestore di sistema o CLI.

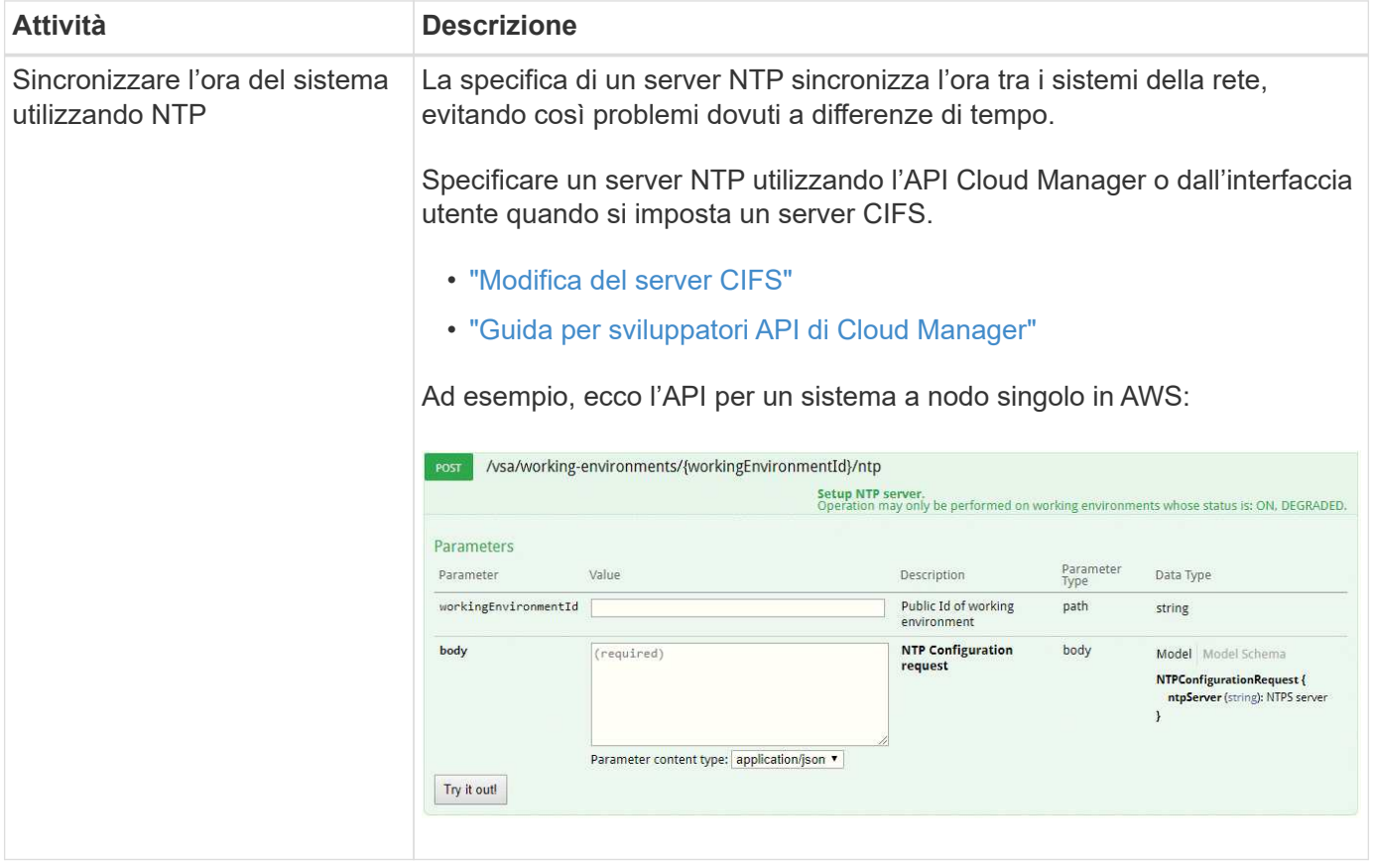

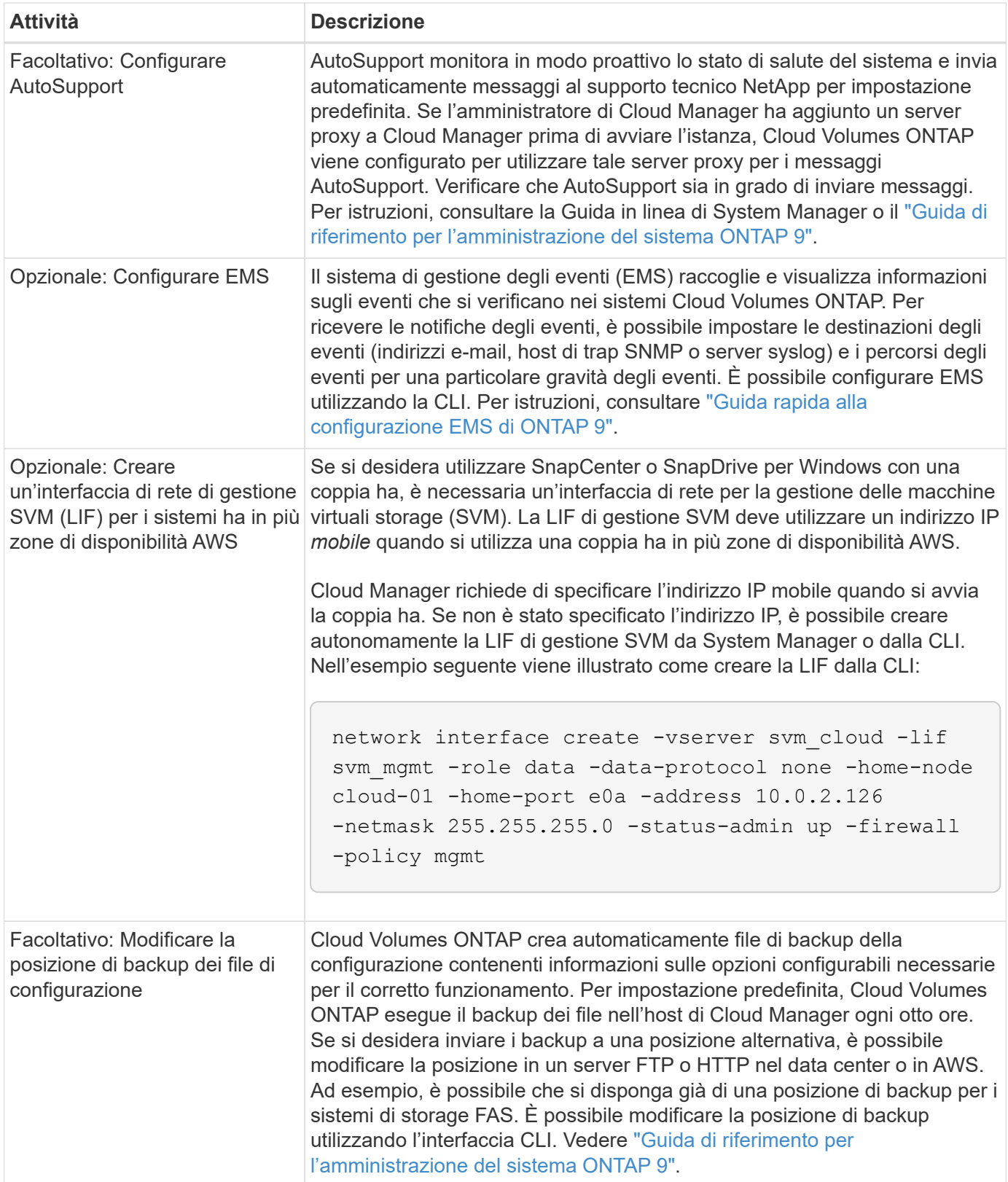

### **Informazioni sul copyright**

Copyright © 2024 NetApp, Inc. Tutti i diritti riservati. Stampato negli Stati Uniti d'America. Nessuna porzione di questo documento soggetta a copyright può essere riprodotta in qualsiasi formato o mezzo (grafico, elettronico o meccanico, inclusi fotocopie, registrazione, nastri o storage in un sistema elettronico) senza previo consenso scritto da parte del detentore del copyright.

Il software derivato dal materiale sottoposto a copyright di NetApp è soggetto alla seguente licenza e dichiarazione di non responsabilità:

IL PRESENTE SOFTWARE VIENE FORNITO DA NETAPP "COSÌ COM'È" E SENZA QUALSIVOGLIA TIPO DI GARANZIA IMPLICITA O ESPRESSA FRA CUI, A TITOLO ESEMPLIFICATIVO E NON ESAUSTIVO, GARANZIE IMPLICITE DI COMMERCIABILITÀ E IDONEITÀ PER UNO SCOPO SPECIFICO, CHE VENGONO DECLINATE DAL PRESENTE DOCUMENTO. NETAPP NON VERRÀ CONSIDERATA RESPONSABILE IN ALCUN CASO PER QUALSIVOGLIA DANNO DIRETTO, INDIRETTO, ACCIDENTALE, SPECIALE, ESEMPLARE E CONSEQUENZIALE (COMPRESI, A TITOLO ESEMPLIFICATIVO E NON ESAUSTIVO, PROCUREMENT O SOSTITUZIONE DI MERCI O SERVIZI, IMPOSSIBILITÀ DI UTILIZZO O PERDITA DI DATI O PROFITTI OPPURE INTERRUZIONE DELL'ATTIVITÀ AZIENDALE) CAUSATO IN QUALSIVOGLIA MODO O IN RELAZIONE A QUALUNQUE TEORIA DI RESPONSABILITÀ, SIA ESSA CONTRATTUALE, RIGOROSA O DOVUTA A INSOLVENZA (COMPRESA LA NEGLIGENZA O ALTRO) INSORTA IN QUALSIASI MODO ATTRAVERSO L'UTILIZZO DEL PRESENTE SOFTWARE ANCHE IN PRESENZA DI UN PREAVVISO CIRCA L'EVENTUALITÀ DI QUESTO TIPO DI DANNI.

NetApp si riserva il diritto di modificare in qualsiasi momento qualunque prodotto descritto nel presente documento senza fornire alcun preavviso. NetApp non si assume alcuna responsabilità circa l'utilizzo dei prodotti o materiali descritti nel presente documento, con l'eccezione di quanto concordato espressamente e per iscritto da NetApp. L'utilizzo o l'acquisto del presente prodotto non comporta il rilascio di una licenza nell'ambito di un qualche diritto di brevetto, marchio commerciale o altro diritto di proprietà intellettuale di NetApp.

Il prodotto descritto in questa guida può essere protetto da uno o più brevetti degli Stati Uniti, esteri o in attesa di approvazione.

LEGENDA PER I DIRITTI SOTTOPOSTI A LIMITAZIONE: l'utilizzo, la duplicazione o la divulgazione da parte degli enti governativi sono soggetti alle limitazioni indicate nel sottoparagrafo (b)(3) della clausola Rights in Technical Data and Computer Software del DFARS 252.227-7013 (FEB 2014) e FAR 52.227-19 (DIC 2007).

I dati contenuti nel presente documento riguardano un articolo commerciale (secondo la definizione data in FAR 2.101) e sono di proprietà di NetApp, Inc. Tutti i dati tecnici e il software NetApp forniti secondo i termini del presente Contratto sono articoli aventi natura commerciale, sviluppati con finanziamenti esclusivamente privati. Il governo statunitense ha una licenza irrevocabile limitata, non esclusiva, non trasferibile, non cedibile, mondiale, per l'utilizzo dei Dati esclusivamente in connessione con e a supporto di un contratto governativo statunitense in base al quale i Dati sono distribuiti. Con la sola esclusione di quanto indicato nel presente documento, i Dati non possono essere utilizzati, divulgati, riprodotti, modificati, visualizzati o mostrati senza la previa approvazione scritta di NetApp, Inc. I diritti di licenza del governo degli Stati Uniti per il Dipartimento della Difesa sono limitati ai diritti identificati nella clausola DFARS 252.227-7015(b) (FEB 2014).

#### **Informazioni sul marchio commerciale**

NETAPP, il logo NETAPP e i marchi elencati alla pagina<http://www.netapp.com/TM> sono marchi di NetApp, Inc. Gli altri nomi di aziende e prodotti potrebbero essere marchi dei rispettivi proprietari.